# **Wikiprint Book**

**Title: 1. Description**

**Subject: Igcmg\_doc - Doc/Config/ORCHIDEE\_OL**

**Version: 15**

**Date: 06/29/24 05:10:48**

# **Table of Content**

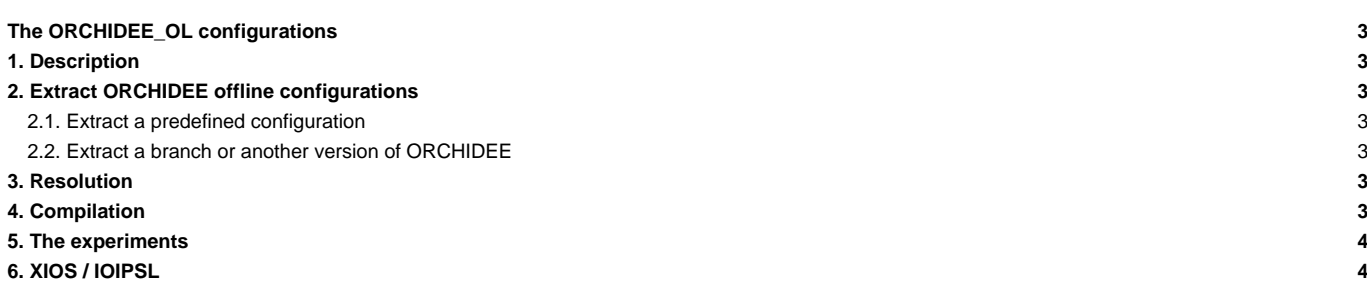

# **The ORCHIDEE\_OL configurations**

Person in charge: Josefine Ghattas Last revison: 2020/03/19

# **1. Description**

ORCHIDEE\_OL is the generic name of the forced ORCHIDEE configurations. They are also called offline configurations. In this context the ORCHIDEE model is forced with climatic variables based on observations or on existing climatic simulations. Following executables can be compiled depending on the version:

- orchidee\_ol : the standard driver for complete ORCHIDEE model
- orchideedriver : a new driver to run the complete ORCHIDEE model, this version is under development
- forcesoil : Currently not maintained: to allow the carbon in the soil to reach equilibrium

### **2. Extract ORCHIDEE offline configurations**

#### **2.1. Extract a predefined configuration**

Following predefined configurations exist currently for ORCHIDEE offline use, the install a different version of ORCHIDEE source code:

- ORCHIDEE\_trunk : the latest version on the trunk. **Be careful: if you use this version the trunk results have not been evaluated!** This is often the version which is advised.
- ORCHIDEE\_3 : a branch created from the trunk revision 6608. This version contains the nitrogen cycle.
- ORCHIDEE\_2\_2 : a branch created from the tag ORCHIDEE\_2\_1. This branch contains bug corrections and new developments needed for DYNAMICO
- ORCHIDEE\_2\_1 : the most recent tag, created from the trunk before inclusion of the nitrogen cycle in ORCHIDEE
- ORCHIDEE\_2\_0 : the CMIP6 version of ORCHIDEE
- ORCHIDEE\_AR5 : the CMIP5 version, only sources code is extracted without configuration files

The configuration is extracted in modipsl/util using ./model. For example: ./model ORCHIDEE\_trunk.

#### **2.2. Extract a branch or another version of ORCHIDEE**

If you want to use a branch or a personal version on the SVN file depository of ORCHIDEE, we recommend to change the ORCHIDEE\_trunk configuration in mod.def and extract this version with ./model ORCHIDEE\_trunk. [Go here to learn more about how to change mod.def.](http://forge.ipsl.fr/igcmg_doc/wiki/Doc/Install#Syntaxinmod.def)

### **3. Resolution**

The compiled executable can be used at all spatial resolutions (from local to global scales). The forcing file or the options in the parameter file determine the domain (LIMIT\_WEST, LIMIT\_EAST, LIMIT\_NORTH and LIMIT\_SOUTH) and the spatial resolution (MERID\_RES and ZONAL\_RES). Default in the configurations is global grid.

The **.resol** file does not exist for ORCHIDEE\_OL because the executables can be used for all resolutions.

## **4. Compilation**

The compiling is always done from modipsl/config/ORCHIDEE\_OL folder.

A compilation script is used for version ORCHIDEE\_trunk and ORCHIDEE\_3. For default compilation do:

./compile\_orchidee\_ol.sh

• A main Makefile is used for older versions such as ORCHIDEE\_2\_2 and ORCHIDEE\_2\_0. For default compilation do:

gmake

Read more about compile methods here:

- [In this documentation chapter Compile](http://forge.ipsl.fr/igcmg_doc/wiki/Doc/Compile)
- **IOn the ORCHIDEE** wiki

#### **5. The experiments**

In the ORCHIDEE\_OL configuration, there are several directories containing predefined experiments already set up. This means that the submit folder already exists with the config.card and all folders ready inside: COMP, PARAM, POST. Note that the comp.driver files are stored inside the COMP folder together with the comp.card files. You can copy one of the existing folders, change the JobName in config.card and if you need to change other options, then run ../../../libIGCM/ins\_job to create the main job.

Following experiments are predefined, they all use the standard driver orchidee\_ol except OOL\_SEC\_STO\_FG3nd:

- SPINUP\_ANALYTIC\_FG1 : Set up with the analytical spinup, full ORCHIDEE model, using CRU-NCEP forcings. Read more about spinup on the ORCHIDEE wiki: ■<http://forge.ipsl.fr/orchidee/wiki/Documentation/UserGuide/SpinUpCarbon>
- OOL\_SEC\_STO\_FG1trans : Set up for a transitory simulation to be used after the analytical spinup and before the FG2 simulation, using CRU-NCEP forcings.
- OOL\_SEC\_STO\_FG2 : Set up for historical simulation, by default it starts without restart files but it is recommended to set the start from the OOL\_SEC\_STO\_FG1trans simulation, CRU-NCEP forcings.
- OOL\_SEC\_STO\_FG3 : Set up for historical simulation using WFDEI forcing files, using the orchidee\_ol driver
- OOL\_SEC\_STO\_FG3nd : As OOL\_SEC\_STO\_FG3 but using the orchideedriver under development
- OOL\_SEC : experiment set up for a simulation with sechiba only (without stomate). You can also perform such an experiment in OOL\_SEC\_STO by deactivating stomate.

There are 2 other directories containing experiments which have a different structure. These experiments are looping over several sub-jobs and often used for site simulations. This documentation do not describe the usage of these specific experiments, contact the ORCHIDEE group if you need to use them:

- SPINUP : this experiment loops on the various sub-experiments of OOL\_SEC\_STO, OOL\_SEC, TESTSTOMATE and FORCESOIL.
- ENSEMBLE : a chain of SPINUP on the FLUXNET site to validate ORCHIDEE.

The following experiment is currently not maintained in the default version, if you need it, contact the ORCHIDEE group:

• FORCESOIL : experiment with the forcesoil executable (for the carbon in the soil to reach equilibrium).

### **6. XIOS / IOIPSL**

By default, XIOS is used to write output files in ORCHIDEE\_OL configuration but this can be changed to use IOIPSL instead.

Do the following to compile without XIOS:

```
cd modipsl/config/ORCHIDEE_OL
# For versions with compilation script
./compile_orchidee_ol.sh -without_xios
# For versions with main makefile
gmake without_xios
```
Switch to IOIPSL output method by changing to following in COMP/orchidee\_ol.card:

```
# Use XIOS as output library instead of IOIPSL
XIOS=n
```
Note that you can switch to IOIPSL output even if you compiled as default with XIOS. The control parameters for IOIPSL output can now be changed manually in PARAM/run.def.

Read more about diagnostic files in ORCHIDEE, using XIOS and IOIPSL on the ■[ORCHIDEE wiki pages.](https://forge.ipsl.fr/orchidee/wiki/Documentation/UserGuide#Historyoutputfiles)